# Уникальные купоны

- [Просмотр купонов на сервере купонов](#page-0-0)
- [Генерация уникальных купонов при продаже](#page-1-0)
- [Групповое добавление уникальных купонов](#page-1-1)
- [Удаление уникальных купонов](#page-4-0)

Системой Artix Loyalty Management предусмотрена возможность использования уникальных купонов. Уникальный купон:

- используется один раз,
- в качестве префикса может быть задано произвольное целочисленное значение,
- хранится на сервере.

Уникальные купоны генерируются на кассе при каждой продаже или добавляются на сервер вручную. Данные о купоне и его статусе хранятся на сервере купонов. Статус купонов:

- активен купон обладает таким статусом при выдаче клиенту,
- погашен купон обладает таким статусом в том случае, если этим купоном воспользовались,
- $\bullet$ зарезервирован – купон обладает таким статусом в тот момент, когда он добавлен в чек, но чек еще не закрыт. После закрытия чека купон получит статус "Погашен".

### <span id="page-0-0"></span>Просмотр купонов на сервере купонов

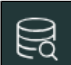

Список купонов и их статус можно посмотреть в разделе "Купоны", нажав кнопку "Просмотр купонов на купонном сервере

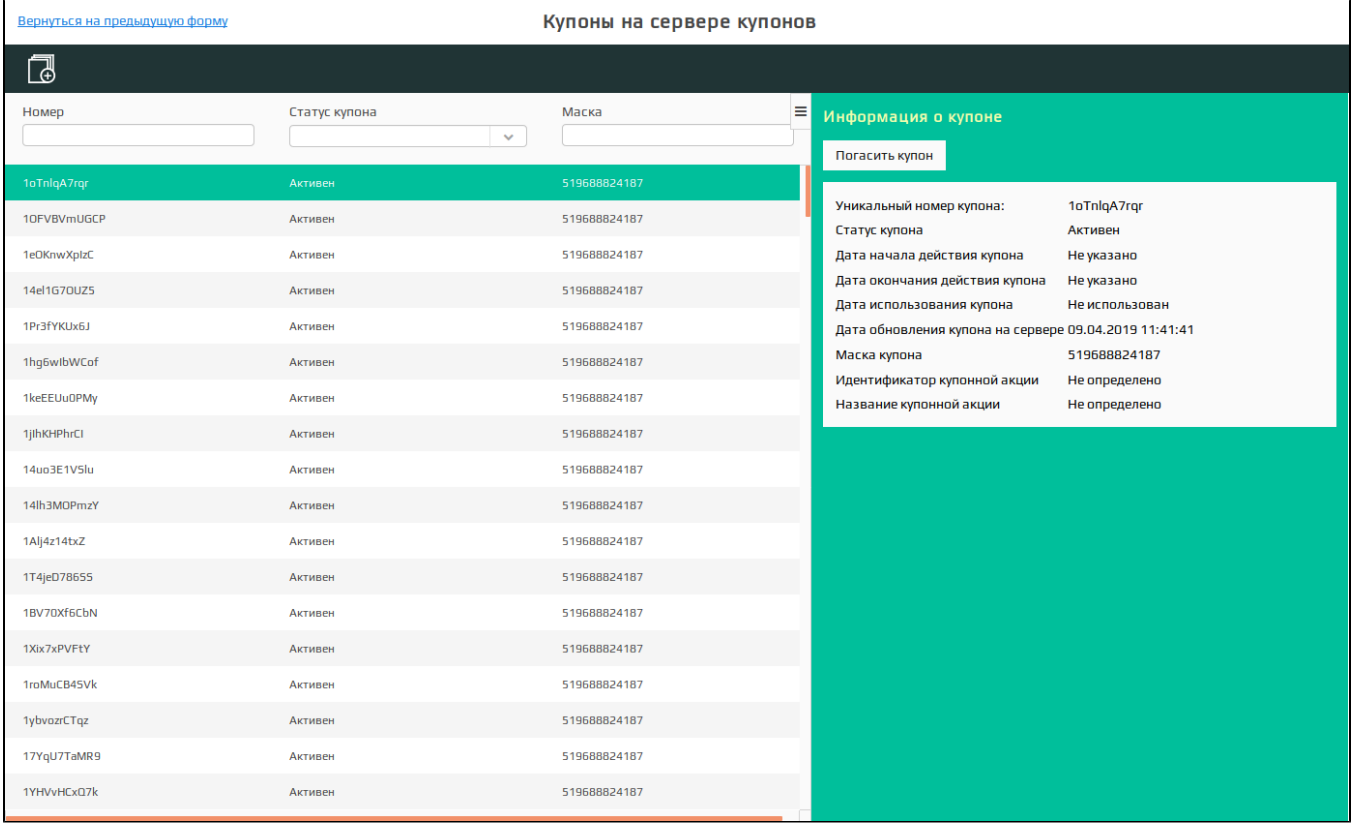

ന Возможность просмотра информации о купонах доступна только для пользователей с ролями "Управление купонами" или "Системная".

Для быстрого поиска купонов можно воспользоваться фильтрацией. Фильтрация производится по:

номеру купона,

- статусу купона,
- маске купона (необходимо указать полное имя маски купона),
- началу действия,
- окончанию действия.

Можно воспользоваться одним или несколькими параметрами для фильтрации.

Если данные для поиска не заданы, то будут найдены и выведены на страницу все купоны, хранящиеся на сервере.

При выборе купона из списка система выведет на экран информацию о купоне:

- Кнопка "Погасить купон"/"Активировать купон". При нажатии кнопки изменяется статус купона.
- Уникальный номер купона. Номер купона, заданный при его добавлении или при печати во время закрытия чека.
- Статус купона. Текущий статус купона.
- Дата начала действия купона. Дата, с которой начинает действовать купон.
- Дата окончания действия купона. Дата, с которой купон считается недействительным.
- Дата использования купона. Дата, в которую купон был использован.
- Дата обновления купона на сервере. Дата, когда была обновлена информация о купоне.
- **Маска купона.** Уникальное значение, с помощью которого производится поиск купона при гашении.
- Идентификатор купонной акции. Уникальный ID купонной акции, по которой данный купон был выдан.
- Название купонной акции. Название купонной акции, по которой данный купон был выдан.

#### <span id="page-1-0"></span>Генерация уникальных купонов при продаже

Если в чеке была применена [купонная акция](https://docs.artix.su/pages/viewpage.action?pageId=16714680) с уникальным купоном – будет распечатан купон, данные о котором касса передаст на сервер купонов, при выдаче этому купону установится статус "Активен".

При добавлении купона в чек происходит его резервирование, после закрытия чека с купоном его статус устанавливается как "Погашен".

### <span id="page-1-1"></span>Групповое добавление уникальных купонов

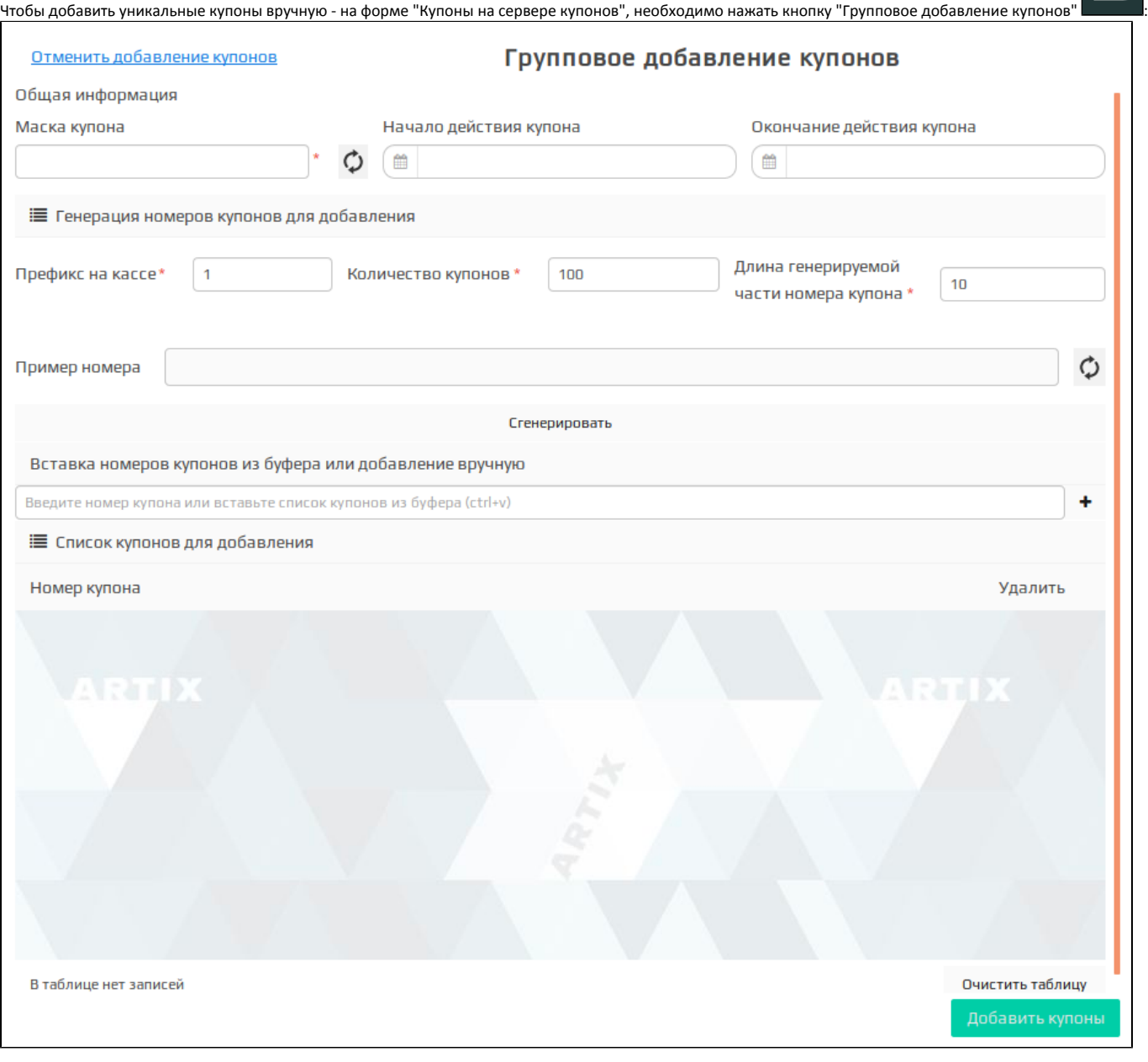

Общая информация:

- Маска купона. Уникальное значение, с помощью которого производится поиск купона при гашении. При нажатии на  $\blacktriangledown$  система сгенерирует маску автоматически. Обязательное поле для заполнения.
- Начало действия купона. Дата, с которой начинает действовать купон.
- Окончание действия купона. Дата, с которой купон считается недействительным.

Список для группового добавления купонов может быть составлен несколькими способами:

- Генерация номеров купонов. Необходимо указать:
	- Префикс кассы. Первые цифры, с которых будет начинаться номер купона. Необходимо задать в настройках кассы, а также в [настройках](https://docs.artix.su/pages/viewpage.action?pageId=16714679)  [системы Artix Loyalty Management](https://docs.artix.su/pages/viewpage.action?pageId=16714679). По умолчанию 1.
	- Количество купонов. Количество купонов, которые необходимо сгенерировать.
	- Длина генерируемой части номера купона. Длина генерируемой части номера без префикса кассы.
	- Пример номера купона. При нажатии на система сгенерирует пример номера. Пример позволяет выяснить, как именно будут выглядеть номера уникальных купонов при генерации.

#### Вставка номеров из буфера обмена, например, из табличного редактора.

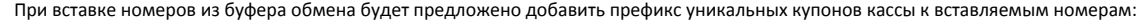

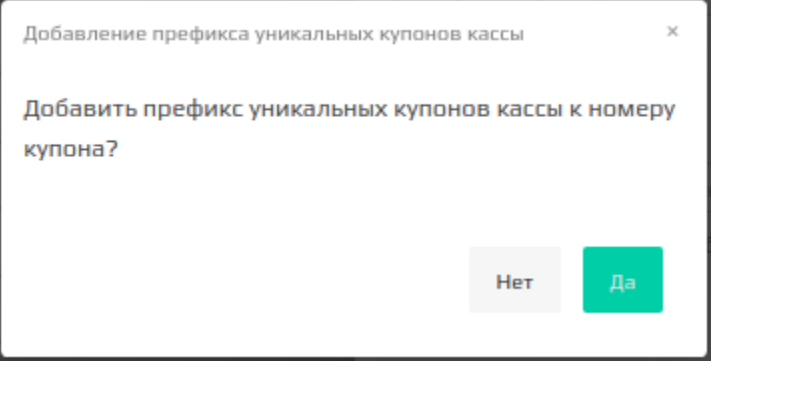

• Добавление вручную. Для добавления купона в список введите его номер, затем нажмите кнопку

#### После прохождения процесса группового добавления купонов, на страницу будет выведен результат.

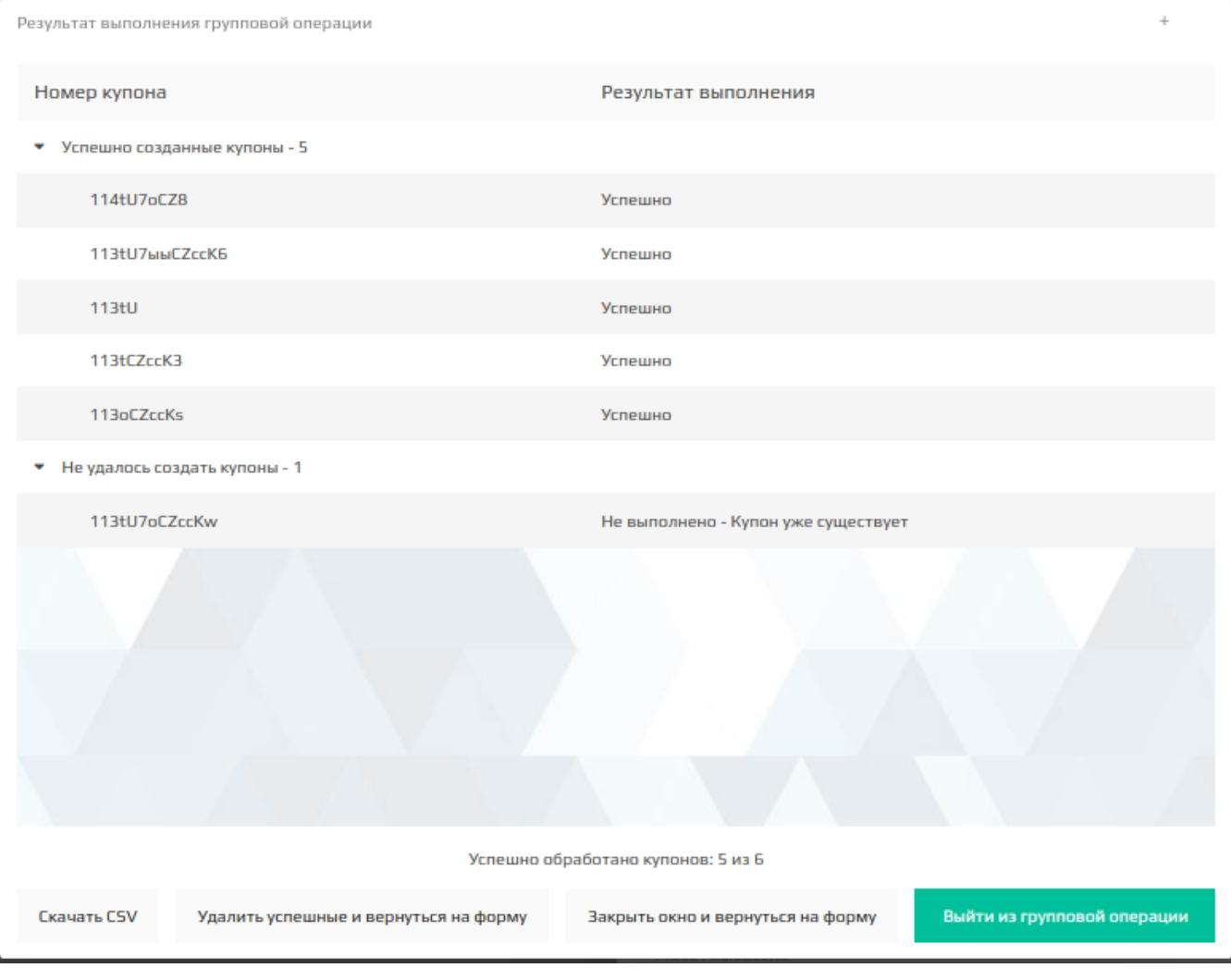

Скачать CSV

При нажатии на кнопку произойдет сохранение списка номеров купонов, добавление которых прошло успешно. Список будет

сохранен в csv файл.

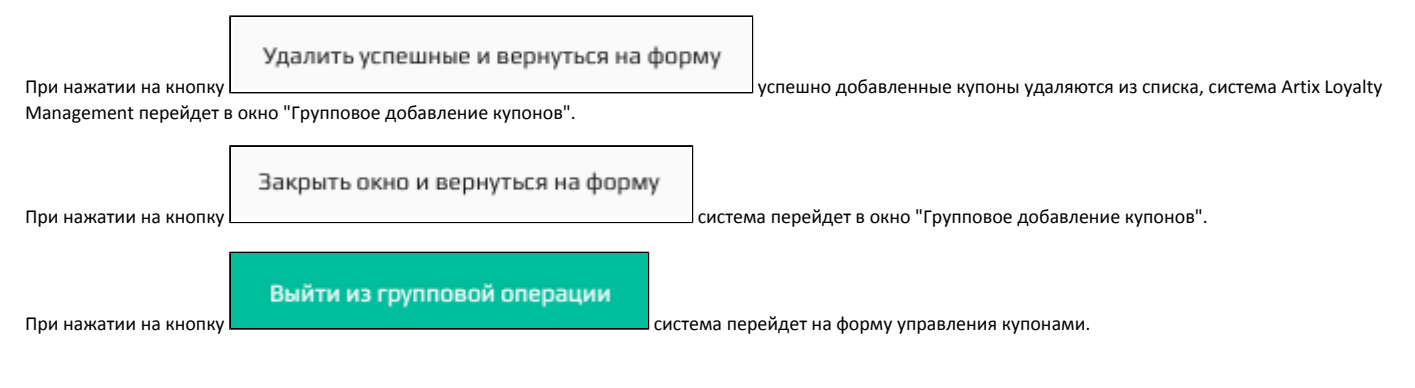

## <span id="page-4-0"></span>Удаление уникальных купонов

Функционал реализован только для [Artix:Control Center.](https://docs.artix.su/display/CC/Artix+Control+Center)

Для удаления купонов необходимо выбрать статус купона и нажать кнопку "Удалить купоны

 $\bullet$ если выбран статус "Активен", то на экран будет выведено предупреждение:

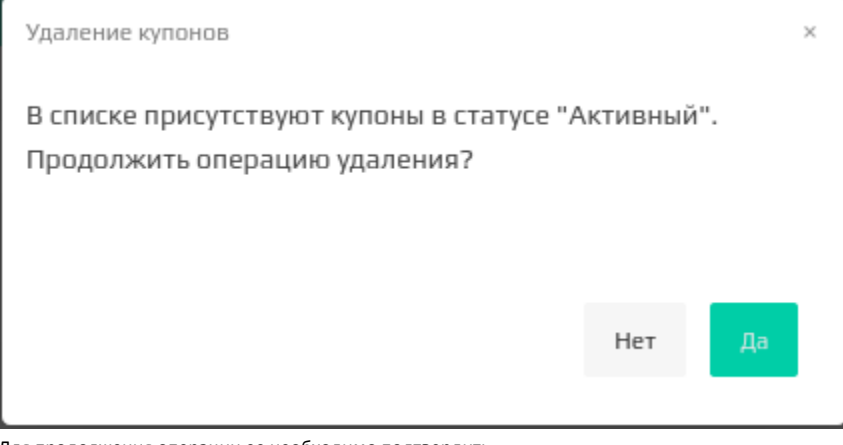

- Для продолжения операции ее необходимо подтвердить.
- если выбран статус "Зарезервирован" или "Погашен", то удаление будет происходить без предупреждения,  $\bullet$
- если статус не был выбран, то на экран будет выведено сообщение:

Фильтр не настроен